## **Manual Supplement**

| Manual Title:  | Metrology Software Install & Upgrade Guide Version 6 |                   |      |
|----------------|------------------------------------------------------|-------------------|------|
| Part Number:   | 1275389                                              | Supplement Issue: | 1    |
| Print Date:    | July 1999                                            | Issue Date:       | 7/99 |
| Revision/Date: |                                                      | Page Count:       | 2    |

This supplement contains information necessary to ensure the accuracy of the above manual.

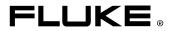

## Change #1

On pages 4-18 through 4-20, replace the entire *Item 6: Update the Database* section with the following:

## Item 6: Update the Database

The following procedure applies to users performing an upgrade installation on a network from version 4.0 or later.

Note

*The DBUPDATE.EXE application must be executed from the server or from a stand-alone workstation.* 

The application must have access to Sybase SQL Anywhere Server applications as well as the actual database files. If the server computer does not have any client applications installed, use the client installation setup program which exists in the CLIENT sub-folder of the MET/BASE shared executable directory.

- 1. Run SETUP.EXE from this directory. You may install any client application. This will set up the ODBC data source on the server and enable the DBUPDATE.EXE application to login to the database.
- 2. Ensure that the Calibration Data Engine has been started.
- 3. Execute DBUPDATE.EXE.
- 4. Follow DBUPDATE instructions carefully. Many of the instructions on the screen require specific user actions or the update may abort.
- 5. Locate and run the program DBUPDATE.EXE.
- 6. Login is as the MT user, with the password MT, or with your password if you are upgrading an existing system.
- 7. Follow the on-screen instructions as they appear.

## WARNING

You MUST stop the Calibration Data Engine when you are prompted by the system. Failure to stop the Calibration Data Engine when you are prompted to do so completely interrupts the updating of the database, with unpredictable results and possible loss of data.

- 8. If there are more workstations to update, return to "Item 5: Install a Client" to continue.
- 9. If you desire, the Fluke Metrology Software Client Uninstall program may be run from the system Control Panel to remove the client functions from the server machine without affecting the operation of the server.
- 10. If this is the last (or only) workstation you are upgrading, check off *Item*  $\checkmark$  6 on the flowchart at the beginning of this chapter, and continue to the next item to apply the licenses.